## How to view photos from Android phones and tablets

Tonido App allows easy access all your photos in your computer. Once the Tonido application is installed in your computer, all you photos are instantly available on your Android Devices.

Tonido allows you to view a wide variety of Photo formats like the commonly used JPG, PNG, GIF and the RAW formats such as NEF, CR2 etc. You can also Download the Photos to the Device.

Step 1: Install the Tonido desktop app in your PC (Windows,Mac and Linux) and create an user account . Please download Tonido desktop software from here. It is completely FREE.

Step 2: Install the Tonido app from Play Store.

Step 3: Enter the user account information in your Tonido app and view your photos from anywhere!

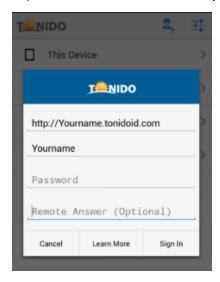

## To view photos

- 1. Navigate to the folder that contains the photos.
- 2. Click view, You can slide next without coming back to the folder.

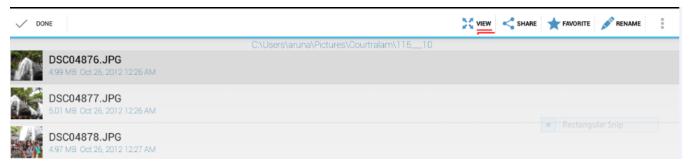

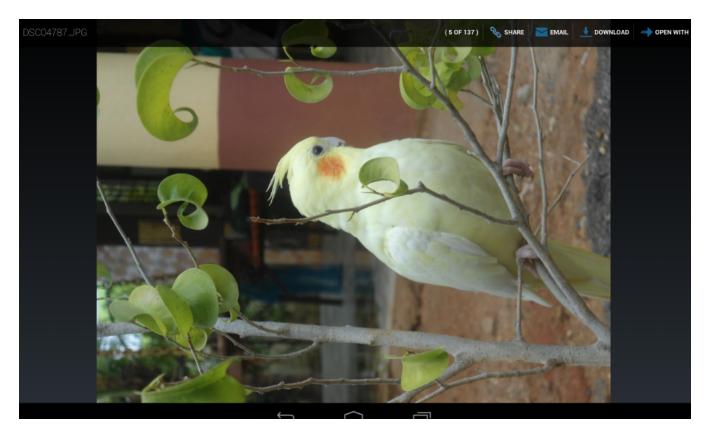

While viewing image you can click at download icon and download directly .

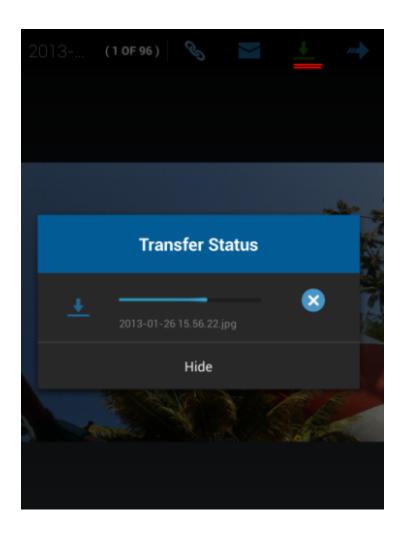